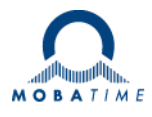

# **Installations- und Betriebsanleitung NCC – Network-Clock-Controller**

**Bitte vor der Installation diese Instruktionen sorgfältig studieren.**

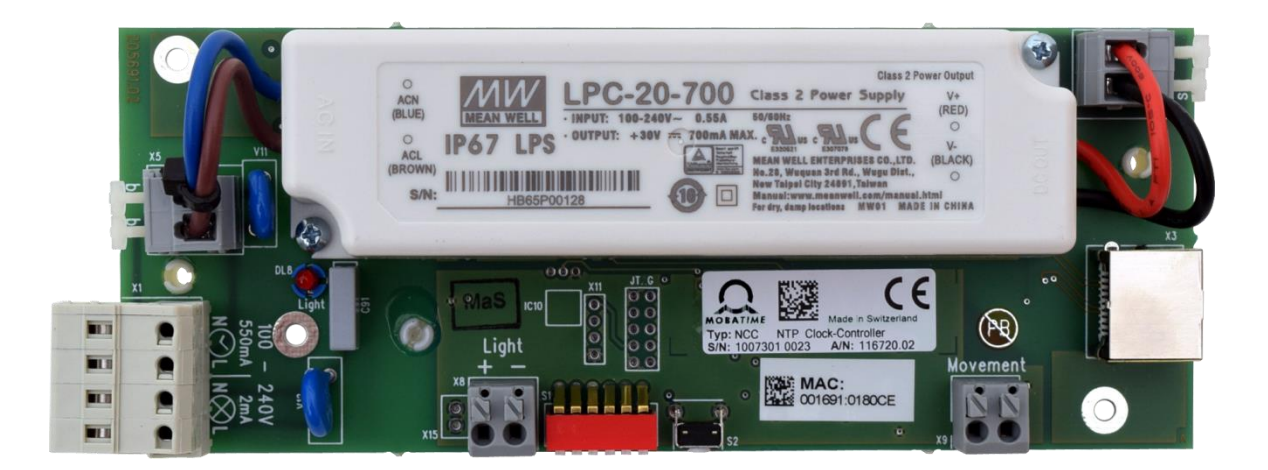

#### **Bescheinigung des Herstellers**

#### NORMIERUNG

Der Network-Clock-Controller (NCC) wurde in Übereinstimmung mit den EU-Richtlinien

2014 / 30 / EU EMV 2014 / 35 / EU LVD 2008 / 57 / EU Railway

entwickelt und hergestellt.

 $\epsilon$ 

#### **Hinweise zur Bedienungsanleitung**

1. Die in dieser Bedienungsanleitung enthaltenen Angaben können jederzeit ohne Ankündigung geändert werden.

Die aktuelle Version steht unter www.mobatime.com zum Download zur Verfügung.

- 2. Diese Bedienungsanleitung wurde mit grösster Sorgfalt erstellt, um alle Einzelheiten hinsichtlich der Bedienung des Produktes darzustellen. Sollten Sie dennoch Fragen haben oder Fehler in der Anleitung entdecken, nehmen Sie bitte mit uns Kontakt auf.
- 3. Wir haften nicht für direkte oder indirekte Schäden, die durch die Verwendung dieser Bedienungsanleitung entstehen.
- 4. Lesen Sie diese Anleitung aufmerksam und benutzen Sie das Produkt erst dann, wenn Sie alle Angaben für Installation und Bedienung richtig verstanden haben.
- 5. Diese Publikation darf weder reproduziert, noch in einem Datensystem gespeichert oder in irgendeiner Weise übertragen werden, auch nicht auszugsweise. Das Copyright liegt mit all seinen Rechten bei BÜRK MOBATIME GmbH, D-78026 VS-Schwenningen und MOSER-BAER AG – CH 3454 Sumiswald / SWITZERLAND.

# Inhaltsverzeichnis

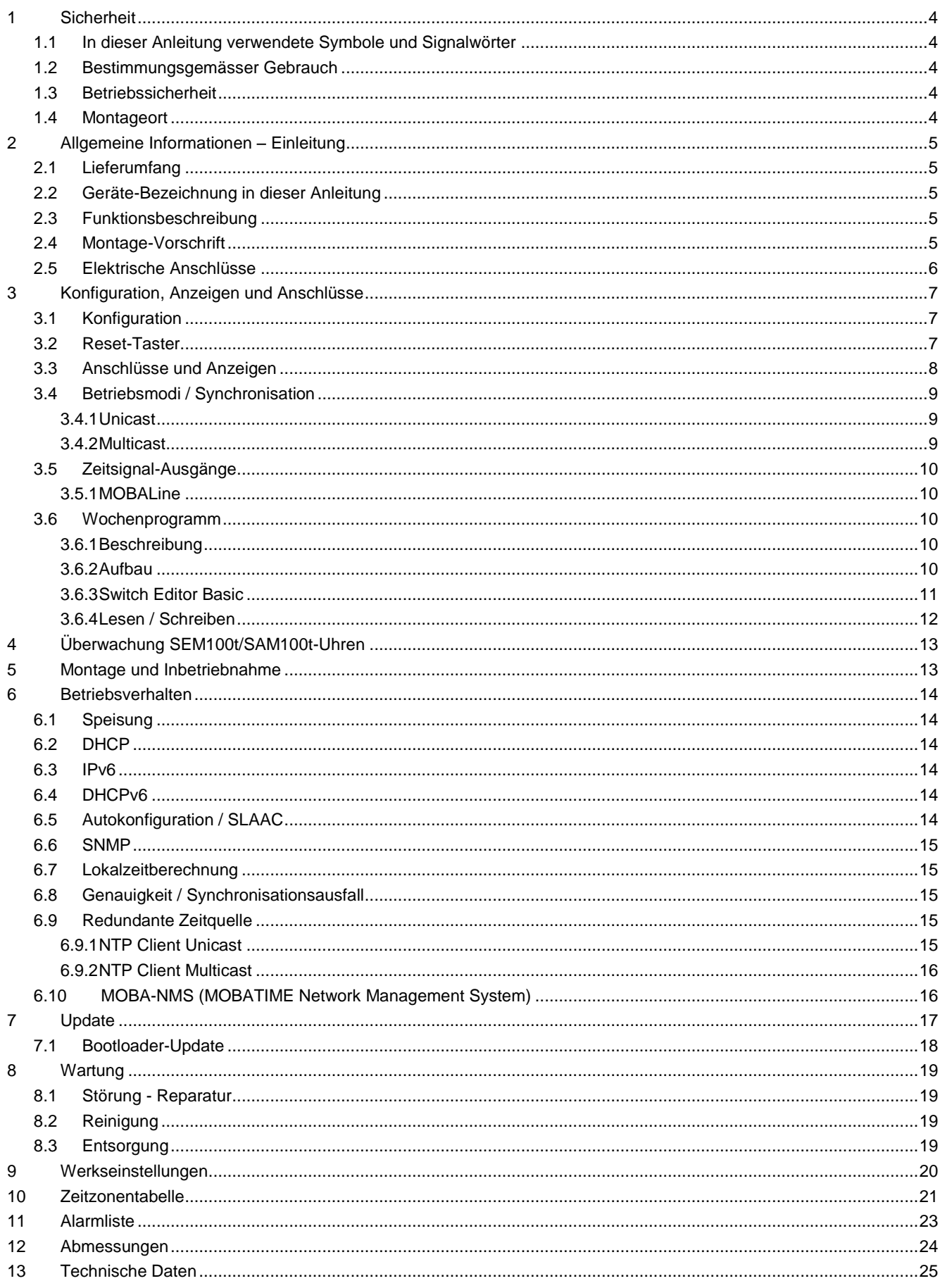

## <span id="page-3-0"></span>**1 Sicherheit**

Lesen Sie dieses Kapitel sowie die gesamte Bedienungsanleitung aufmerksam durch und befolgen Sie alle aufgeführten Hinweise. So gewährleisten Sie einen zuverlässigen Betrieb und eine lange Lebensdauer Ihres Geräts. Bewahren Sie die Bedienungsanleitung gut auf, um sie jederzeit griffbereit zu haben.

#### <span id="page-3-1"></span>**1.1 In dieser Anleitung verwendete Symbole und Signalwörter**

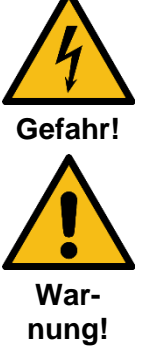

Gebot beachten, um einen elektrischen Schlag zu vermeiden.

**Es besteht Lebensgefahr!**

Gebot beachten, um Personenschäden und Verletzungen zu vermeiden!

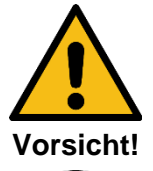

**Wichtig!**

Gebot beachten, um Sach- und Geräteschäden zu vermeiden!

Weiterführende Information für den Gebrauch des Geräts.

<span id="page-3-2"></span>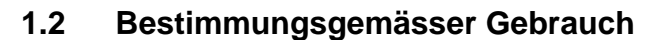

Der **Network-Clock-Controller** ist ein Gerät, welches als Schnittstelle zwischen NTP (Ethernet) und dem MOBALine Uhrwerk SEM100t/SAM100t dient. Das Interface empfängt die aktuelle Zeitinformation über NTP und stellt diese mittels MOBALine den Endgeräten zur Verfügung.

Die Inbetriebnahme kann bei Berücksichtigung dieser Bedienungsanleitung durch den Endbenutzer erfolgen.

#### <span id="page-3-3"></span>**1.3 Betriebssicherheit**

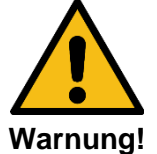

- Nehmen Sie keine eigenmächtigen Umbauten am Gerät vor!
- Das Gerät ist nicht dafür bestimmt, durch Personen (einschliesslich Kinder) mit eingeschränkten physischen, sensorischen oder geistigen Fähigkeiten oder mangels Erfahrung und/oder mangels Wissen benutzt zu werden.
- Halten Sie das Verpackungsmaterial, wie z.B. Folien, von Kindern fern. Bei Missbrauch könnte Erstickungsgefahr bestehen.

#### <span id="page-3-4"></span>**1.4 Montageort**

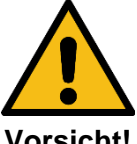

- Halten Sie das Gerät von Feuchtigkeit fern und vermeiden Sie Staub, Hitze und direkte Sonneneinstrahlung um Betriebsstörungen zu vermeiden. Betreiben Sie das Gerät nicht im Freien.
- **Vorsicht!**
- Durch den Betrieb erwärmt sich das Gerät. Stellen Sie sicher, dass genügend Luftzirkulation besteht, um die Wärme abzuführen.

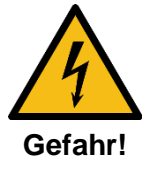

Warten Sie nach einem Transport des Geräts, solange mit der Inbetriebnahme, bis es die Umgebungstemperatur angenommen hat. Bei grossen Temperatur- oder Feuchtigkeitsschwankungen kann es durch Kondensation zur Feuchtigkeitsbildung innerhalb des Geräts kommen, die einen Kurzschluss verursachen kann.

#### <span id="page-4-1"></span><span id="page-4-0"></span>**2.1 Lieferumfang**

Bitte überprüfen Sie die Vollständigkeit der Lieferung und benachrichtigen Sie Ihren Lieferanten innerhalb von 14 Tagen nach Erhalt der Lieferung, falls diese nicht komplett ist.

Mit dem von Ihnen erworbenen Paket haben Sie erhalten:

- 1 x NCC Network-Clock-Controller
- 1 x 8-polige Federkraftklemme

#### <span id="page-4-2"></span>**2.2 Geräte-Bezeichnung in dieser Anleitung**

Diese Anleitung bezieht sich auf den **Network-Clock-Controller**. In den folgenden Kapiteln wird zur besseren Lesbarkeit die Bezeichnung **NCC** verwendet.

#### <span id="page-4-3"></span>**2.3 Funktionsbeschreibung**

Der NCC ist ein Gerät, welcher als Interface zwischen NTP (Ethernet) und SEM100t/SAM100t Uhrwerken arbeitet (MOBALine Uhrwerke). Weiter wird die Beleuchtung der Uhr über den NCC gesteuert.

Der NCC besitzt Konfigurationsschalter, welche zum Teil über MOBA-NMS überschrieben werden können. Nur die Konfiguration der Überwachung muss mit den Konfigurationsschaltern eingestellt werden. Weiter kann auch die Beleuchtungsstärke über die Konfigurationsschalter eingestellt werden. Die Konfiguration erfolgt sonst ausschliesslich über MOBA-NMS (nicht im Lieferumfang enthalten) oder alternativ via SNMP oder zum Teil auch mittels DHCP-Parametern.

Die Speisung erfolgt mittels PoE (Power over Ethernet) oder über 230VAC. Der NCC meldet sich als Klasse 3 oder 4 Gerät am Switch an, je nach Belastung des Beleuchtungsausgangs.

#### <span id="page-4-4"></span>**2.4 Montage-Vorschrift**

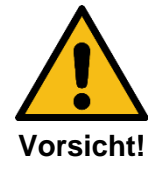

- Der **NCC** ist innerhalb des Uhrengehäuses auf eine gerade Montageplatte zu schrauben. Die Abmessungen finden Sie in Kap. [12.](#page-23-0)
- Die 2 Befestigungsbohrungen mit Kupferkaschierung für die Funktionserde  $\not\rightarrow$ müssen über Metallbolzen elektrisch mit der Montageplatte (Uhrengehäuse) verbunden werden. Siehe Kap. [3.](#page-6-0)
	- Der **NCC** muss so montiert sein, dass er vor Beschädigung, Verschmutzung und Wasser geschützt ist. Das Uhrengehäuse soll für IP 54 oder höher konstruiert sein.
	- Wenn der **NCC** im Uhrengehäuse nicht platziert werden kann, darf er in Ausnahmefällen in unmittelbarer Nähe der Uhr montiert werden. Die Kabellänge für Uhrwerk und Beleuchtung darf in diesem Fall nicht länger als 1m betragen. Der **NCC** muss zudem gegen Berührung, Verschmutzung und Wasser geschützt sein. Wegen der betriebsbedingten Erwärmung muss für genügend Luftzirkulation gesorgt sein.

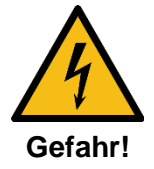

Warten Sie nach einem Transport des Geräts, solange mit der Inbetriebnahme, bis es die Umgebungstemperatur angenommen hat. Bei grossen Temperatur- oder Feuchtigkeitsschwankungen kann es durch Kondensation zur Feuchtigkeitsbildung innerhalb des Geräts kommen, die einen Kurzschluss verursachen kann.

#### <span id="page-5-0"></span>**2.5 Elektrische Anschlüsse**

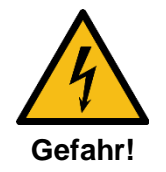

Die Versorgungsnetz-Zuleitung für die Uhr darf nur von einem konzessionierten Elektriker verlegt werden. Dabei müssen die national gültigen Installationsvorschriften eingehalten werden.

Für den Netzanschluss ist eine hellgraue Steckklemme vorhanden, die als Trennstelle dient. In der bauseitigen Versorgungsleitung für Uhrwerk und Beleuchtung ist je eine Sicherung entsprechend den Leistungsdaten vorzusehen. Die Leistungsdaten befinden sich direkt bei der Anschlussklemme.

Für Uhrwerk- und Beleuchtungsspeisung ist in jedem Fall dieselbe Phase zu verwenden (nom. 230 VAC). Es ist eine Zuleitung mit einem Drahtquerschnitt von maximal 2,5mm<sup>2</sup> vorzusehen. Phase und Neutralleiter für Beleuchtung und Uhrwerk sind nahe der Steckklemme mit je einem Kabelbinder zusammen zu halten. Die Anschlussdrähte müssen 9 - 10mm abisoliert werden.

#### **Versorgungsnetzanschluss:**

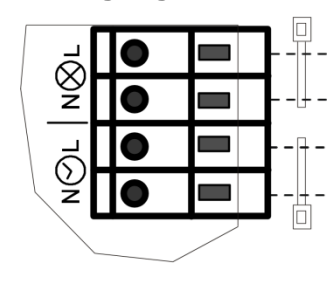

Speisung 100 - 240 VAC ; 2 mA Beleuchtung (Schalteingang ohne Last) **Empfohlene Sicherung 315mA / flink**

Speisung 100 - 240 VAC ; 0.55 A Uhrwerk und Beleuchtung **Empfohlene Sicherung 3.15A / träge**

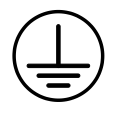

Das Uhrengehäuse und die Montageplatte für den NCC müssen an die Schutzerde des Versorgungsnetzes (PE) angeschlossen werden.

#### <span id="page-6-1"></span><span id="page-6-0"></span>**3.1 Konfiguration**

Der NCC wird über einen DIP-Switch und mit dem MOBA-NMS konfiguriert. Die Bedienung erfolgt dann vollständig mit dem MOBA-NMS. Zusätzlich steht die Möglichkeit Parameter per DHCP oder SNMP mitzugeben zur Verfügung.

Detailliertere Informationen zur Konfiguration mit MOBA-NMS, DHCP und SNMP können dem Dokument BD-800793 "Beschreibung MOBATIME Netzwerk-Uhren" entnommen werden.

#### **Konfiguration der DIP Schalter:**

Einstellen ob es sich um eine einseitige oder eine doppelseitige Uhr handelt:

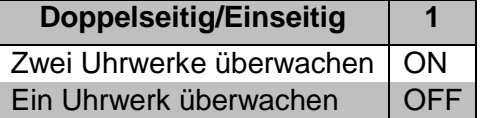

Einstellen ob die Uhrwerke vom NCC überwacht werden sollen:

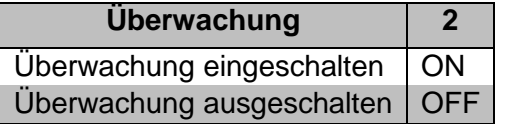

Einstellen der Beleuchtungsstärke:

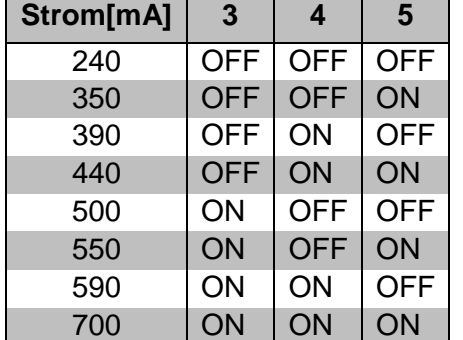

Der DIP-Schalter 6 hat noch keine Funktion.

#### <span id="page-6-2"></span>**3.2 Reset-Taster**

Der NCC besitzt einen Reset-Taster neben dem DIP-Switch. Um den NCC neu zu starten (Software-Reset), muss der Taster mind. 2 Sekunden gedrückt gehalten werden.

Wird der Taster länger als 10 Sekunden gedrückt gehalten, werden die Werksteinstellungen geladen (siehe Kapitel [9](#page-19-0) [Werkseinstellungen\)](#page-19-0).

## <span id="page-7-0"></span>**3.3 Anschlüsse und Anzeigen**

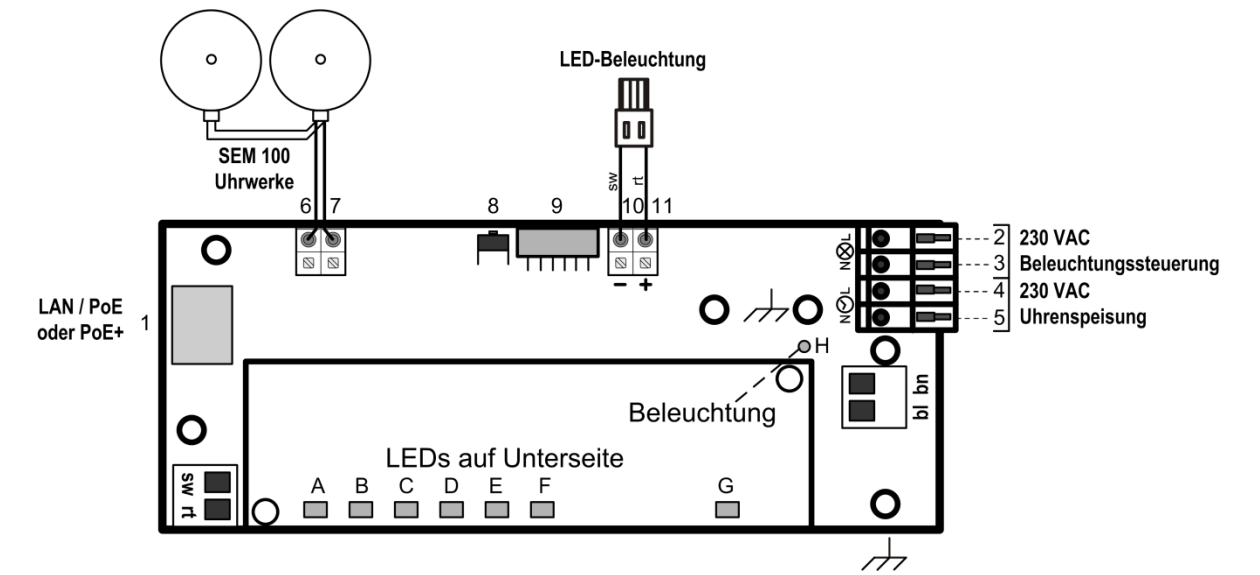

Der NCC weist folgende Anschlüsse und Anzeigen auf:

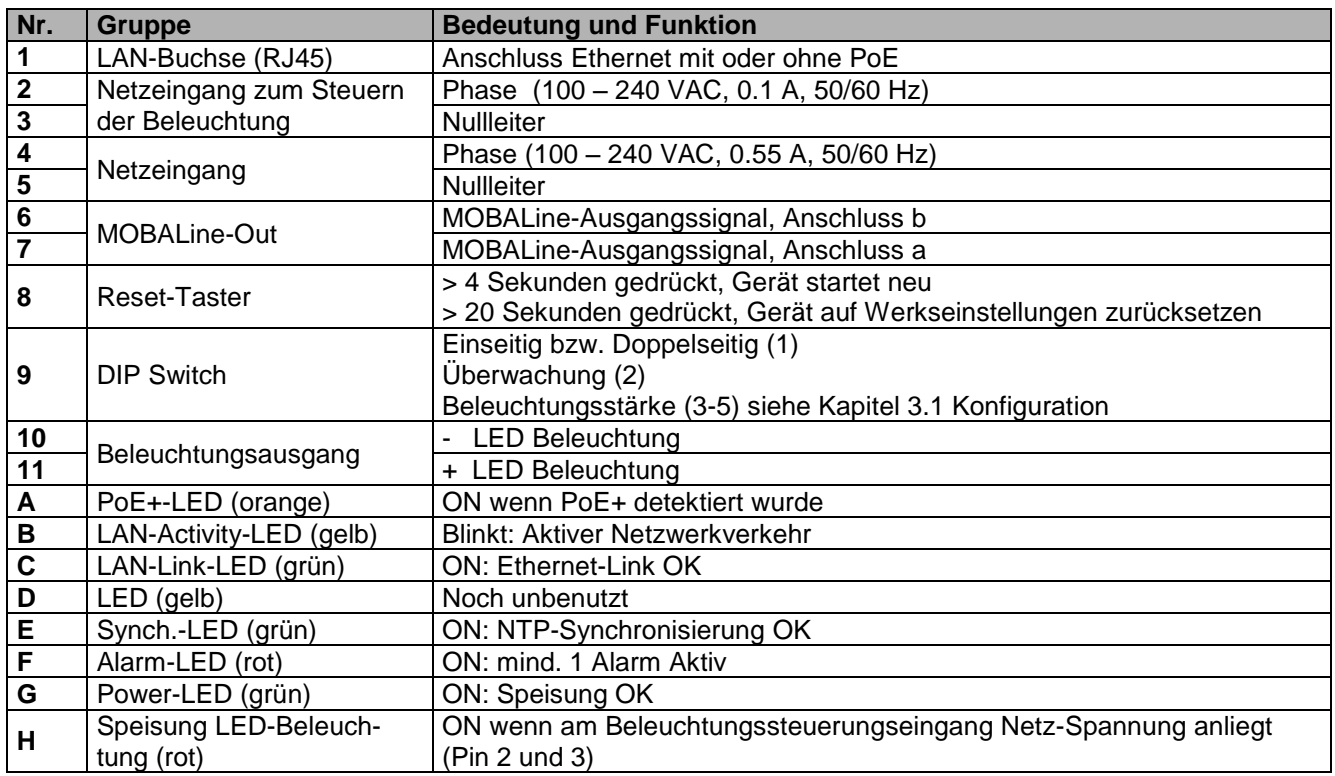

#### <span id="page-8-0"></span>**3.4 Betriebsmodi / Synchronisation**

Für die Zeitsynchronisation stehen zwei Betriebsmodi zur Verfügung, Unicast oder Multicast.

#### <span id="page-8-1"></span>**3.4.1 Unicast**

Der NCC wird von einem NTP-Server auf UTC (Koordinierte Weltzeit) synchronisiert.

Dieser Betriebsmodus unterstützt die Überwachung und Konfiguration des NCCs über die Netzwerkverbindung. Die Konfiguration kann automatisch durch einen DHCP-Server erfolgen oder manuell mit der Software MOBA-NMS vorgenommen werden.

Für die Überwachung und Konfiguration mit MOBA-NMS wird eine der Gruppenadressen (Multicast-IP) 239.192.54.0 oder 239.251.34.0 für IPv4 bzw. FF38::EFC0:3600 oder FF38::EFFB:2200 für IPv6 oder die IP-Adresse verwendet.

Der NCC wird in diesem Betriebsmodus versuchen, folgende Netzwerkparameter in einem IPv4 Netzwerk von einem DHCP-Server zu beziehen (siehe auch Kapitel [6.2\)](#page-13-2):

- IP-Adresse
- Gateway-Adresse
- Subnet-Maske
- NTP-Server-Adresse(n) / Zeitzonen-Server-Adresse
- SNMP-Manager-Adresse

Der NCC wird in diesem Betriebsmodus versuchen, folgende Netzwerkparameter in einem IPv6 Netzwerk von einem DHCPv6-Server zu beziehen (siehe auch Kapitel [6.4\)](#page-13-4):

- IP-Adresse
- NTP-Server-Adresse(n) / Zeitzonen-Server-Adresse
- SNMP-Manager-Adresse

Die NTP-Server-Adressen müssen vom Netzwerkadministrator als DHCP-Option auf dem Server konfiguriert werden. Wird eine Adresse an den NCC übermittelt, wird er NTP- und Zeitzonen-Pakete von dieser abfragen. Das Abfrage-Intervall lässt sich mit der Software MOBA-NMS konfigurieren.

#### <span id="page-8-2"></span>**3.4.2 Multicast**

Der NCC wird von einem NTP-Server auf UTC (Koordinierte Weltzeit) synchronisiert. Die Konfiguration kann nur mittels der Software MOBA-NMS durchgeführt werden.

Für die Überwachung und Konfiguration mit MOBA-NMS wird eine der Multicast-Gruppenadressen (Multicast-IP) verwendet. Die Gruppenadresse ist eine IP-Adresse aus dem Multicast-Bereich (224.0.0.0 bis 239.255.255.255), von der Moser-Baer AG aus einem frei verfügbaren Bereich ausgewählte Adressen:

 $-IPv4: 239.192.54.x$  und 239.251.34.x, wobei x = 1..15

Bei IPv6 werden die oben erwähnten Bereiche folgendermassen umgesetzt:

 $-IPV6$ : FF3y::EFC0:360x und FF3y::EFFB:220x, wobei x = 0x1..0xF und y=Scope

Z.B.: 239.192.54.5 → FF38::EFC0:3605 oder 239.251.34.10 → FF38::EFFB:220A

Bei Scope sind folgende Werte möglich: 2 = Link Local Scope

5 = Site Local Scope

8 = Organization Local Scope

14 = Global Scope

Im Gegensatz zum Unicast-Modus empfängt der NCC multicast-adressierte NTP- und Zeitzonen-Pakete von einem NTP-Server auf einer fixen Gruppenadresse (Multicast-IP). Die Standard-Portnummern sind 123 (NTP) und 65534 (Zeitzone). Der Betriebsmodus Multicast bedeutet den kleinsten Konfigurationsaufwand für einen Netzwerkadministrator.

#### <span id="page-9-0"></span>**3.5 Zeitsignal-Ausgänge**

Der NCC besitzt einen Zeitsignalausgang: MOBALine.

#### <span id="page-9-1"></span>**3.5.1 MOBALine**

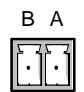

- Frequenzmoduliertes MOBALine-Zeitsignal für selbstrichtende Nebenuhren. (TREND, SEM40/SAM40, SAM 00, SEM100t, SAM100t)
- Ausgabeformat: Lokalzeit.
- Elektrische Eigenschaften: 20V / 50Hz

#### <span id="page-9-2"></span>**3.6 Wochenprogramm**

#### <span id="page-9-3"></span>**3.6.1 Beschreibung**

Eine Zusatzfunktion des NCC ist es, anhand von Schaltbefehlen, welche in einem Wochenprogramm zusammengestellt sind, autonom die Beleuchtung zu steuern. Dieses Wochenprogramm kann mit Hilfe eines Texteditors erstellt / bearbeitet werden oder mit der Software Switch Editor Basic. Das erstellte Wochenprogram kann dann mit Hilfe der Software MOBA-NMS auf den NCC geladen werden.

Ein Wochenprogramm darf maximal 50 Wochenprogrammeinträge (Schaltbefehle: ON, OFF, Signal) und 50 Ausnahmen (Ferien- und Feiertagsphasen) enthalten.

#### <span id="page-9-4"></span>**3.6.2 Aufbau**

#### **Befehlssatz**

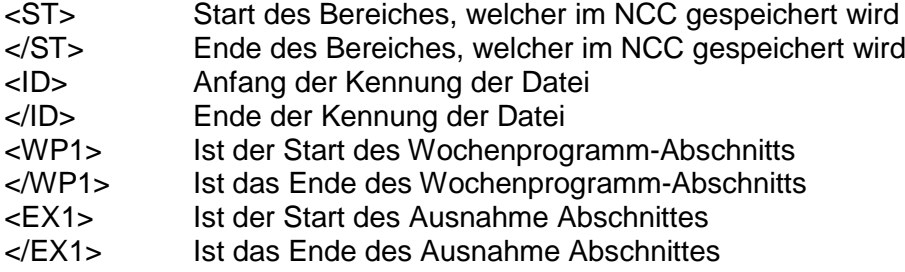

#### **Kennung**

<ID>xxxxxxxx</ID> Für die Kennzeichnung der Datei stehen 8 ASCII Zeichen zur Verfügung.

#### **Wochenprogrammeintrag**

Ein Wochenprogramm besteht immer aus mindestens zwei Einträgen.

Ein solcher Eintrag ist wie folgt aufgebaut:

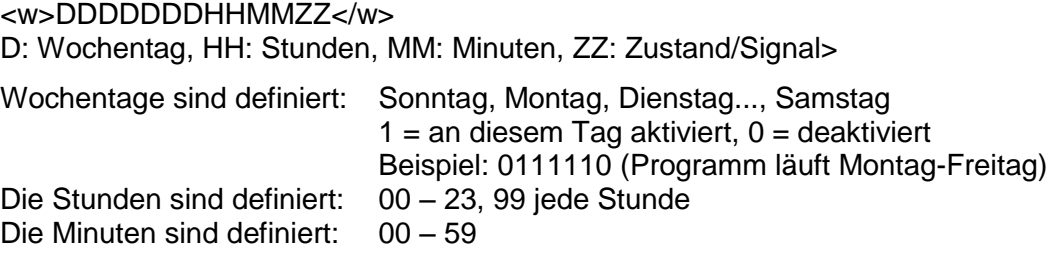

Der Zustand ist definiert: 00 = Ausschalten und 99 = Einschalten, 01-90 Signallänge in Sekunden (1-90 Sek. lang einschalten, danach wieder ausschalten)

Auf einen Einschaltbefehl muss immer ein Ausschaltbefehl folgen. Ein Signal-Befehl benötigt keinen Ausschaltbefehl.

#### **Ausnahmeeintrag**

Ein Ausnahmeeintrag enthält im Gegensatz zum Wochenprogrammeintrag immer einen Anfangszeitpunkt und einen Endzeitpunkt.

Ein solcher Ausnahmeeintrag sieht wie folgt aus:

**<e>DDMMYYYY-DDMMYYYY</e>** (DD: Tag, MM: Monat, YYYY: Jahr)

Alles vor dem "–" ist vom Anfangszeitpunkt und alles danach ist vom Endzeitpunkt.

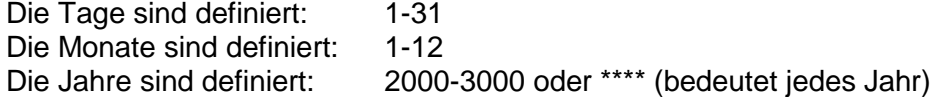

#### **Vorlage / Beispiel**

```
<?xml version="1.0" encoding="ASCII"?>
<ST>
 <ID>Bei_prog</ID> Identifikation
 <WP1>
    <w>0111110093005</w> Mo-Fr um 09:30, einschalten für 05 Sek.
    <w>0111110153005</w> Mo-Fr um 15:30, einschalten für 05 Sek.
    <w>0111110073010</w> Mo-Fr um 07:30, einschalten für 10 Sek.
    <w>0111110170010</w> Mo-Fr um 17:00, einschalten für 10 Sek.
 </WP1>
 <EX1>
    <e>22122015-02012016</e> Ausnahme vom 22.12.2015 - 02.01.2016
 </EX1>
</ST>
```
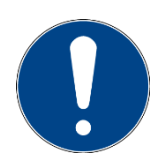

**Wichtig:** Die zwei Kommandos **<EX1>** und **</EX1>** müssen zwingend in der Datei enthalten sein, auch wenn keine Ausnahme definiert wurde.

#### <span id="page-10-0"></span>**3.6.3 Switch Editor Basic**

Der Switch Editor Basic ist eine Java basierte Software zum Erstellen und Bearbeiten von Wochenprogrammen. Im Zusammenhang mit Relais kann er zur Automatisierung von Gebäudevorgängen (Beleuchtung, elektronische Schlösser etc.) verwendet werden.

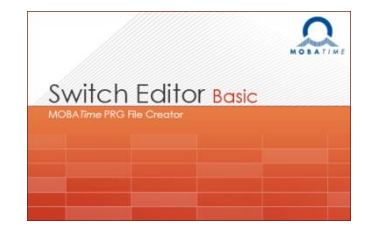

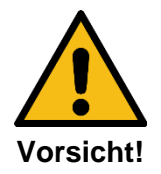

Der NCC lässt maximal 50 Wochenprogrammeinträge und 50 Ausnahmen zu. Grössere Programme können mit dem Switch Editor erstellt, aber nicht auf dem NPR gespeichert werden.

Der NCC besitzt nur einen Kanal und ignoriert Einträge auf anderen Kanälen. Es ist nur eine Beleuchtung vorhanden.

Wenn ein Wochenprogramm gespeichert wird, erstellt der Switch Editor drei Dateien:

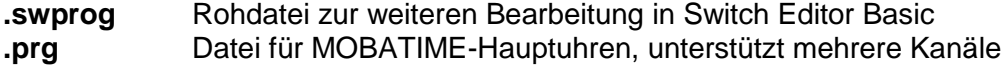

- **.sprg** Datei für NCC, unterstützt einen Kanal.
- 

Beim Switch Editor Basic ist es nicht möglich eine ID einzugeben, stattdessen werden in der Datei die ersten 8 Zeichen des Wochenprogrammnamens abgespeichert. Dieser darf weder Leerschläge noch Umlaute enthalten. Es ist möglich, die ID mithilfe eines Texteditors zu bearbeiten.

Auch der Spezialbefehl "jede Stunde" wird vom Switch Editor nicht unterstützt und kann nur manuell im Wochenprogramm eingetragen werden.

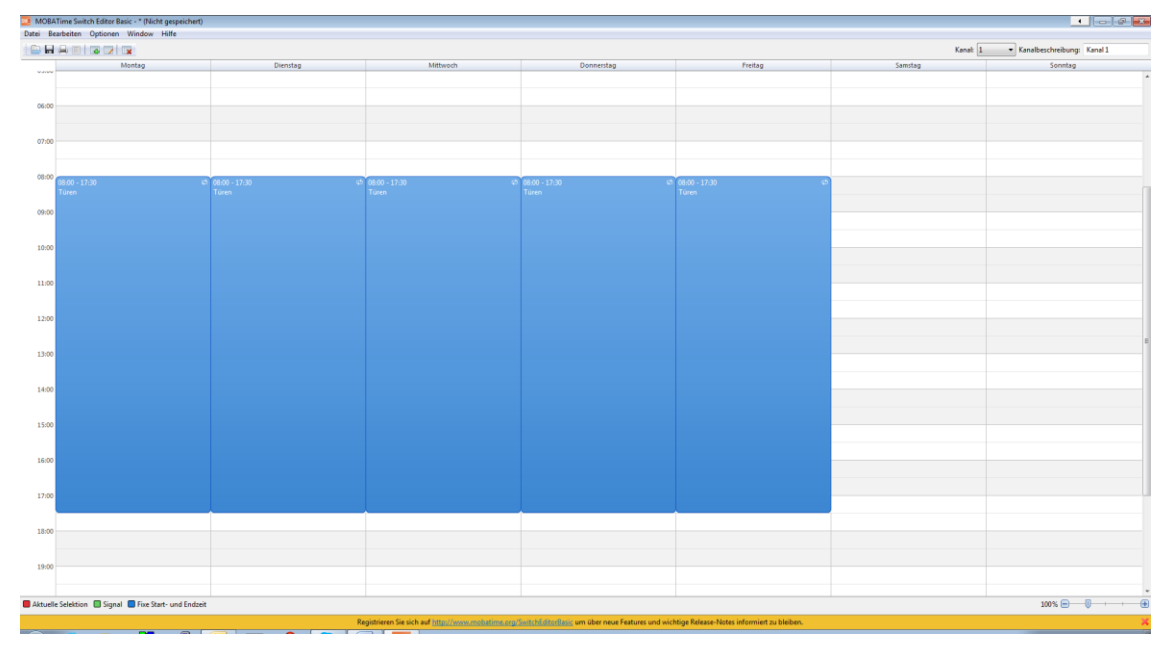

#### <span id="page-11-0"></span>**3.6.4 Lesen / Schreiben**

#### **MOBA-NMS**

Mit dem Kommando "Wochenprogramm Übertragen" kann ein Wochenprogramm auf das oder vom NCC geladen werden. Bei MOBA-NMS finden Sie den Befehl mit Rechtsklick auf den gewünschten NCC danach unter Kommandos.

Rechtsklick auf NCC-Eintrag → Kommandos → Wochenprogramm übertragen...

#### **Manuell via IPv4**

Lesen und schreiben kann man das Wochenprogram mit Hilfe der Kommandozeile.

Um das Wochenprogramm vom NCC zu lesen benötigen sie den "**get**" Befehl:

#### **tftp <IP-Adresse> get <Dateiname>**

Beispiel:

#### **tftp 10.241.0.90 get W\_prog01.txt**

Mit dem obigen Befehl wird das Wochenprogramm in das Dokument Wochenprogramm.txt geschrieben und im Windows Benutzerverzeichnis gespeichert.

Um ein Wochenprogramm auf das NCC zu schreiben benötigen Sie den "**put**" Befehl:

#### **tftp <IP-Adresse> put <Dateiname>**

Beispiel:

#### **tftp 10.241.0.90 put W\_prog01.txt**

Für diesen Befehl ist wichtig, dass das Dokument Wochenprogramm.txt im Windows Benutzerverzeichnis gespeichert ist.

#### **Manuell via IPv6**

Mit IPv6 funktioniert das Lesen und Schreiben nahezu identisch zu IPv4 aber statt der IP-Adresse wird die IPv6-Adresse "**Link Local**" benutzt, um auf den NCC zuzugreifen. Mit der "Auto conf", der DHCP und der "fixen Adresse" ist es nicht möglich das Wochenprogramm zu schreiben bzw. zu lesen.

**tftp <IPv6 Link Local> <get/put> <Dateiname>**

Example:

**tftp fe80::216:91ff:fe12:3456 put W\_prog01.txt**

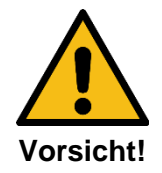

Der Datentransfer zum/vom NCC kann nicht via "Auto conf", DHCP oder "fixer Adresse" durchgeführt werden.

## <span id="page-12-0"></span>**4 Überwachung SEM100t/SAM100t-Uhren**

Mit Hilfe eines NCCs und MOBA-NMS können einseitige bzw. doppelseitige Uhren überwacht werden(Uhrwerk SEM100t oder SAM100t).

## <span id="page-12-1"></span>**5 Montage und Inbetriebnahme**

Um den NCC zu montieren und das erste Mal in Betrieb zu nehmen, kann dem folgenden Ablauf gefolgt werden:

- 1. NCC am gewünschten Ort montieren.
- 2. Konfiguration mit Hilfe von MOBA-NMS vornehmen und die DIP-Switche wie gewünscht einstellen
- 3. MOBALine Nebenuhren am Linienausgang anschliessen
- 4. Beleuchtung am Beleuchtungsausgang anschliessen
- 5. Ethernet Kabel mit PoE-Speisung einstecken, falls keine PoE vorhanden den NCC mit 230VAC speisen
- 6. Nach kurzer Zeit muss die Alarm-LED (rot) erlöschen und die Sync-LED (grün) leuchten.

### <span id="page-13-0"></span>**6 Betriebsverhalten**

#### <span id="page-13-1"></span>**6.1 Speisung**

Der NCC lässt sich über PoE(+) (Power over Ethernet (Plus)) von einem Switch aus speisen. Die PoE-Leistungsklasse ist je nach Beleuchtung Klasse 3 oder 4. Alternativ zum PoE-Switch kann auch ein PoE-Injektor oder Midspan eingesetzt werden.

Die beiden PoE-Speisungsvarianten, Phantom power und Spare-Pair power, werden unterstützt.

Weiter kann der NCC auch mit einer 230VAC Speisung versorgt werden.

#### <span id="page-13-2"></span>**6.2 DHCP**

Im Betriebsmodus Unicast versucht der NCC, die Netzwerkkonfiguration von einem DHCP-Server im IPv4 Netzwerk zu beziehen. Die DHCP-Optionen werden automatisch ausgewertet.

Die genaue Beschreibung ist in der Anleitung BD-800793 Beschreibung MOBATime Netzwerk-Uhren zu finden.

Es ist die Aufgabe des Netzwerkadministrators, die DHCP-Optionen entsprechend zu konfigurieren.

#### <span id="page-13-3"></span>**6.3 IPv6**

IPv6 lässt bis zu 4 IP Adressen parallel zu, priorisiert in absteigender Reihenfolge:

- Adresse vergeben durch DHCPv6
- Fix eingestellte Adresse
- Adresse berechnet durch Auto-Config (SLAAC / RA)
- Link Local Adresse

Es ist möglich DHCPv6 und / oder Autoconfig. zu deaktivieren.

Berechnung der Link Local Adresse aus der MAC Adresse:

fe80::2[2. Stelle MAC]:[3. Stelle MAC]ff:fe[4. Stelle MAC]:[5. Stelle MAC][6. Stelle MAC]

#### **Beispiel:**

MAC: 91 00: 16  $\ddot{\cdot}$  $\ddot{\cdot}$ 12 34 56  $\ddot{\cdot}$  $\ddot{\cdot}$ IPv6: 16 91 ff:fe  $f$ e80::2  $\cdot$ 12 34 56

#### <span id="page-13-4"></span>**6.4 DHCPv6**

Im Betriebsmodus Unicast versucht der NCC, die Netzwerkkonfiguration von einem DHCPv6-Server im IPv6 Netzwerk zu beziehen. Die DHCP-Optionen werden automatisch ausgewertet.

Die genaue Beschreibung ist in der Anleitung BD-800793 Beschreibung MOBATime Netzwerk-Uhren zu finden.

Es ist die Aufgabe des Netzwerkadministrators, die DHCP-Optionen entsprechend zu konfigurieren.

#### <span id="page-13-5"></span>**6.5 Autokonfiguration / SLAAC**

Im Betriebsmodus Unicast versucht das Uhrwerk, die Netzwerkkonfiguration aus der Information von einem Router (RA) im IPv6 Netzwerk zu berechnen: IPv6Adresse

Die genaue Beschreibung ist in der Anleitung BD-800793 Beschreibung MOBATime Netzwerk-Uhren zu finden.

#### <span id="page-14-0"></span>**6.6 SNMP**

Zur Integration in ein Überwachungssystem unterstützt der NCC SNMP-Notifications (Traps) (SNMP-Version 2c). Der NCC kann als SNMP-Agent Alarm-Traps und Alive-Traps an einen SNMP-Manager (z. B. Netzwerk-Management-Tool HP OpenView o.ä.) im Netzwerk versenden. Dazu muss die IP-Adresse des SNMP-Managers konfiguriert werden (mit DHCP oder PC-Tool MOBA-NMS). Die Trap-Strukturen sind in einem MIB-File definiert (Details siehe Dokument BD-800793 Beschreibung MOBA-TIME Netzwerk-Uhren). Alarm-Traps dienen zur Information des SNMP-Managers über Fehlerfälle. Alive-Traps werden periodisch ausgesendet und signalisieren dem SNMP-Manager die Verfügbarkeit und den Status des Geräts. Das Intervall der Alive-Traps lässt sich mit dem PC-Tool MOBA-NMS einstellen.

#### <span id="page-14-1"></span>**6.7 Lokalzeitberechnung**

Der NCC wird auf UTC (Koordinierte Weltzeit) synchronisiert. Um die Lokalzeit berechnen und anzeigen zu können, benötigt der NCC zusätzliche Informationen in Form eines Zeitzoneneintrags. Der NCC besitzt die Möglichkeit, 1 Zeitzoneneintrag abzuspeichern. Dieser lässt sich mit Hilfe des PC-Tools MOBA-NMS über das Netzwerk editieren.

Die Lokalzeit-Einstellung kann nur mittels MOBA-NMS konfiguriert werden.

Alternativ wird die Berechnung der Lokalzeit basierend auf dem Zeitzoneneintrag eines Zeitzonen-Servers unterstützt. Im Unicast-Modus, fragt es den Eintrag beim konfigurierten NTP-Server ab. Im Multicast-Modus, empfängt es den entsprechenden Eintrag auf der konfigurierten Gruppenadresse.

#### <span id="page-14-2"></span>**6.8 Genauigkeit / Synchronisationsausfall**

Die Abweichung im synchronisierten Zustand ist typisch kleiner +/-50 ms.

Ein Ausfall der Synchronisation signalisiert der NCC nach 24 Stunden durch Ausgabe des 12:00 Kommandos. Die Abweichung nach 24 h ohne Synchronisation ist typisch kleiner +/-2 s (Quarzgenauigkeit: 20 ppm bei Raumtemperatur).

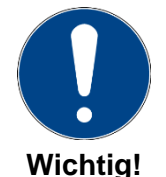

Die genannten Abweichungen sind abhängig von der Genauigkeit und Leistungsfähigkeit der Zeitquelle (NTP-Server). Der NTP-Empfang kann durch die Netzwerkbelastung und Netzwerkgeräte (Hub, Switch, Router, Firewall, etc.) beeinflusst werden.

## <span id="page-14-3"></span>**6.9 Redundante Zeitquelle**

Die Verfügbarkeit von NTP-Servern als Zeitquelle lässt sich durch redundante Ausführung im Netzwerk verbessern. Je nach Betriebsart des NCCs ist folgende Strategie vorgesehen (gilt auch für Zeitzonen-Server):

#### <span id="page-14-4"></span>**6.9.1 NTP Client Unicast**

Als DHCP-Option oder durch manuelle Konfiguration (MOBA-NMS) können dem NCC bis zu vier verschiedene NTP Server-Adressen bekannt gegeben werden. Bleiben drei Zeitabfragen in Folge durch den aktuellen Server unbeantwortet, so wechselt der NCC zum nächsten Server (falls verfügbar). Die Dauer bis zum Wechsel wird durch das eingestellte Abfrageintervall (Default: 3 x 10 Sekunden) bestimmt. Nach einem Wechsel, wird nach einer Stunde wieder auf den Primären NTP Server gewechselt. Ebenfalls nach einem Neustart des Interfaces beginnt die Abfrage beim ersten Server.

#### <span id="page-15-0"></span>**6.9.2 NTP Client Multicast**

Es sind zwei Server zu installieren, die auf derselben Gruppenadresse (Multicast-IP) NTP-Pakete aussenden. Die Sendeintervalle der beiden Server sind so zu wählen, dass die Synchronisation im Normalbetrieb durch den primären Server erfolgt. Die Synchronisation vom sekundären Server erfolgt nur dann, wenn der primäre Server eine Störung aufweist. Das Verhältnis der Anzahl ausgesendeter Pakete zwischen primärem und sekundärem Server sollte mindestens im Verhältnis 4:1 eingestellt sein:

- Sendeintervall primärer Server: 1 Paket / 1 Minute
- Sendeintervall sekundärer Server: 1 Paket / 4 Minuten

Die Wahl des Servers beruht somit auf der Dominanz des Servers, welcher mehr NTP-Pakete pro Zeiteinheit aussendet. Fällt der primäre Server aus, dominiert folglich der sekundäre Server.

#### <span id="page-15-1"></span>**6.10 MOBA-NMS (MOBATIME Network Management System)**

MOBA-NMS ist ein Java-basiertes PC-Programm, das für die Konfiguration und Statusabfrage von NTP-Uhren verwendet wird. Diese Software ermöglicht es, alle Konfigurationen zentral für ein oder mehrere Geräte vorzunehmen.

Weitere Informationen, Anleitungen und die Software selber sind auf unserer Webseite http://www.mobatime.com zu finden. Auf Wunsch wird diese auch auf einem USB-Stick ausgeliefert (muss separat bestellt werden.).

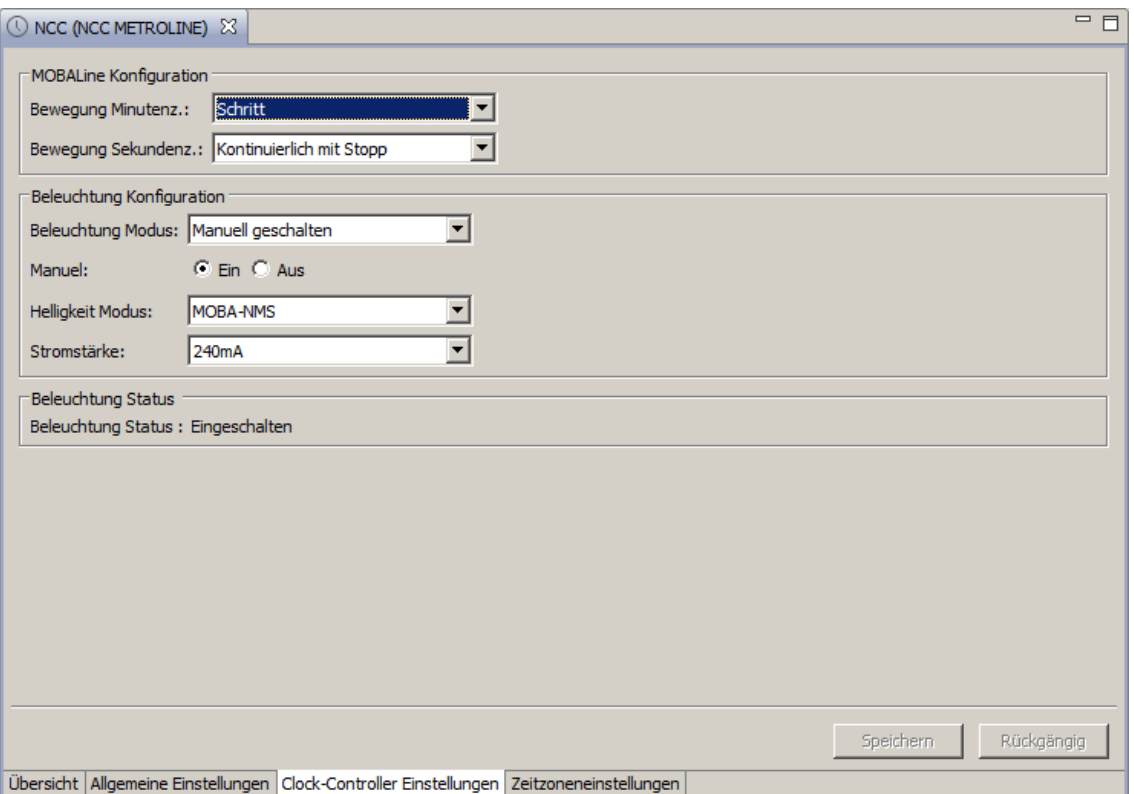

In der Registerkarte "Clock-Controller Einstellungen" können die verschiedenen NCC-Parameter konfiguriert werden.

**MOBA** 

**NMS** 

## <span id="page-16-0"></span>**7 Update**

Mittels MOBA-NMS lässt sich die Firmware bzw. der Bootloader einer Uhr aktualisieren. Je nach Änderungsgrund gehen aber die Einstellungen auf der Uhr verloren. Als Protokoll wird TFTP UDP Port 69 verwendet.

Im Multicast Modus wird ein Update über mehrere Uhren sequentiell abgearbeitet. Im Unicast Modus geschieht dies parallel.

Für das Update ist zwingend ein DHCP-Server im Netzwerk nötig.

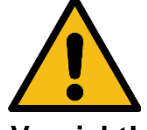

#### **Vorsicht!**

Das Updatefenster wird geöffnet durch Rechtsklick auf Gerät  $\rightarrow$  Kommandos  $\rightarrow$  Firmware Update:

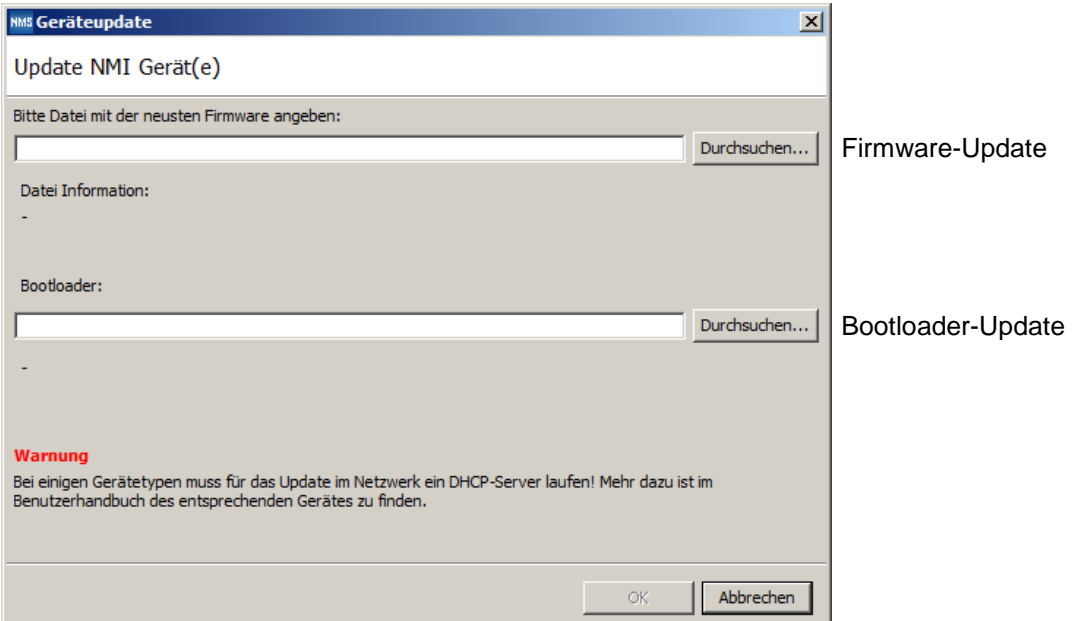

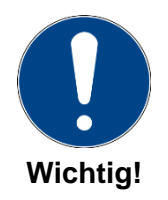

Die neuesten Versionen von Firmware und Bootloader stehen unter *www.mobatime.com → Support → Product Resources* unter dem jeweiligen Produktordner zur Verfügung. Falls das gelieferte Gerät neuere Software enthält als in diesem Manual dargestellt, sollten die Einstellungen überprüft werden.

#### <span id="page-17-0"></span>**7.1 Bootloader-Update**

Ein Update des Bootloaders ist nur nötig, wenn der entsprechende Alarm angezeigt wird:

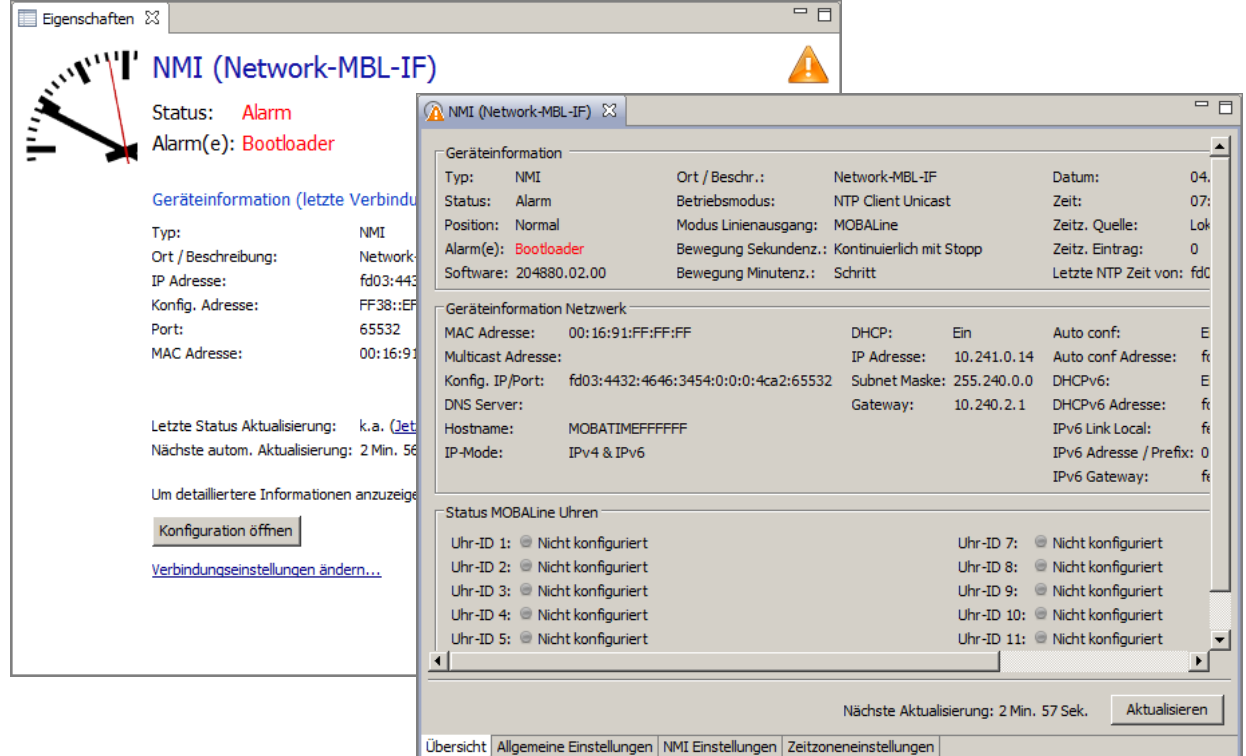

Bei einem Bootloader-Alarm ist das Auswahlfeld für die Firmware (Applikation) deaktiviert und wird erst bei erfolgreichem Bootloader-Update wieder verfügbar:

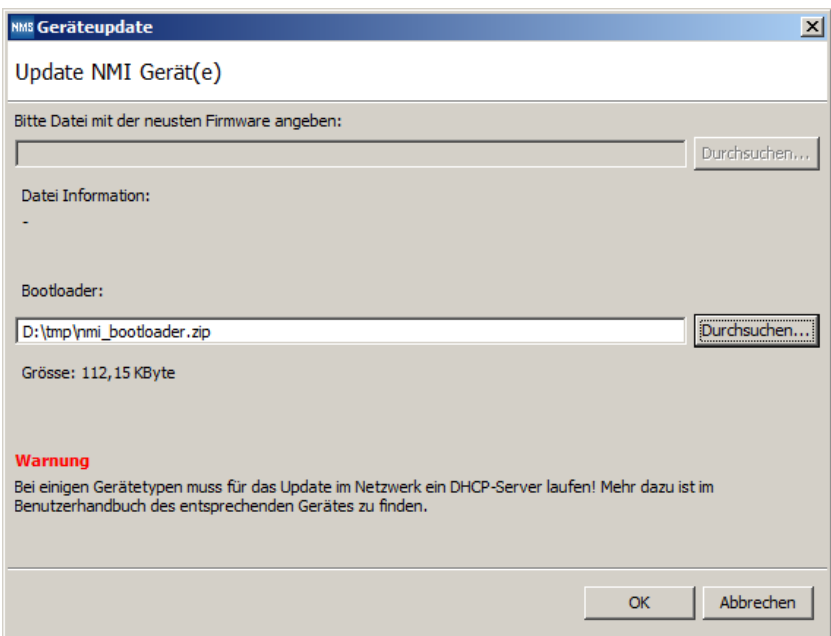

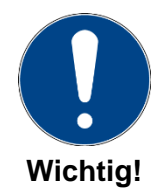

Der Bootloader muss als Zip-Datei angegeben werden.

## <span id="page-18-0"></span>**8 Wartung**

#### <span id="page-18-1"></span>**8.1 Störung - Reparatur**

Falls Sie eine Störung nicht beheben können, wenden Sie sich an Ihren Lieferanten, bei welchem Sie das Gerät erworben haben.

Eine Reparatur darf nur in der Fabrik des Herstellers erfolgen.

Unterbrechen Sie sofort die Stromzufuhr und wenden Sie sich an Ihren Lieferanten wenn…

- Flüssigkeit auf das Gerät gedrungen ist.
- Das Gerät nicht ordnungsgemäss funktioniert und Sie die Störung nicht selber beheben können.

#### <span id="page-18-2"></span>**8.2 Reinigung**

- Achten Sie darauf, dass das Gerät, insbesondere im Bereich der Anschlüsse, der Bedienelemente und der Anzeigeelemente, nicht verunreinigt wird.
- Verwenden Sie keine Lösungsmittel, ätzende oder gasförmige Reinigungsmittel.

#### <span id="page-18-3"></span>**8.3 Entsorgung**

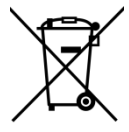

#### **Gerät**

Werfen Sie das Gerät am Ende seiner Lebenszeit keinesfalls in den normalen Hausmüll. Geben Sie das Gerät Ihrem Lieferanten zurück. Dieser wird das Gerät fachgerecht entsorgen.

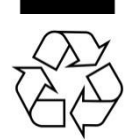

#### **Verpackung**

Ihr Gerät befindet sich zum Schutz vor Transportschäden in einer Verpackung. Die Verpackungsmaterialien können über fachgerechtes Recycling umweltschonend entsorgt werden.

# <span id="page-19-0"></span>**9 Werkseinstellungen**

Der NCC wird mit der nachfolgenden werkseitig vorgegebenen Standardkonfiguration ausgeliefert. Diese kann am Gerät neu geladen werden (siehe Kapitel [3.2\)](#page-6-2).

Werksteinstellungen:

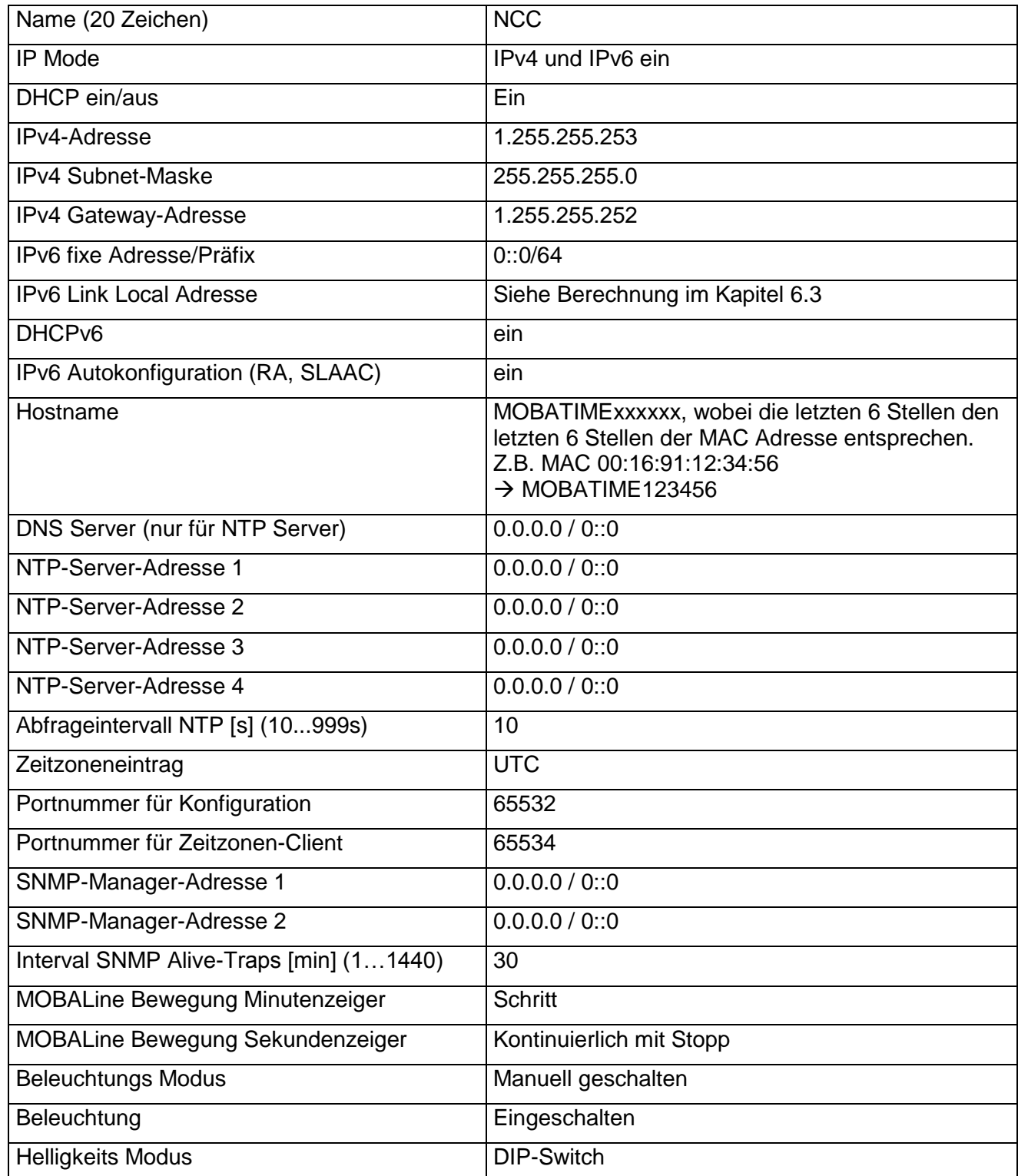

Mit Hilfe des PC-Tools MOBA-NMS lässt sich das Interface ebenfalls zurücksetzen.

# <span id="page-20-0"></span>**10 Zeitzonentabelle**

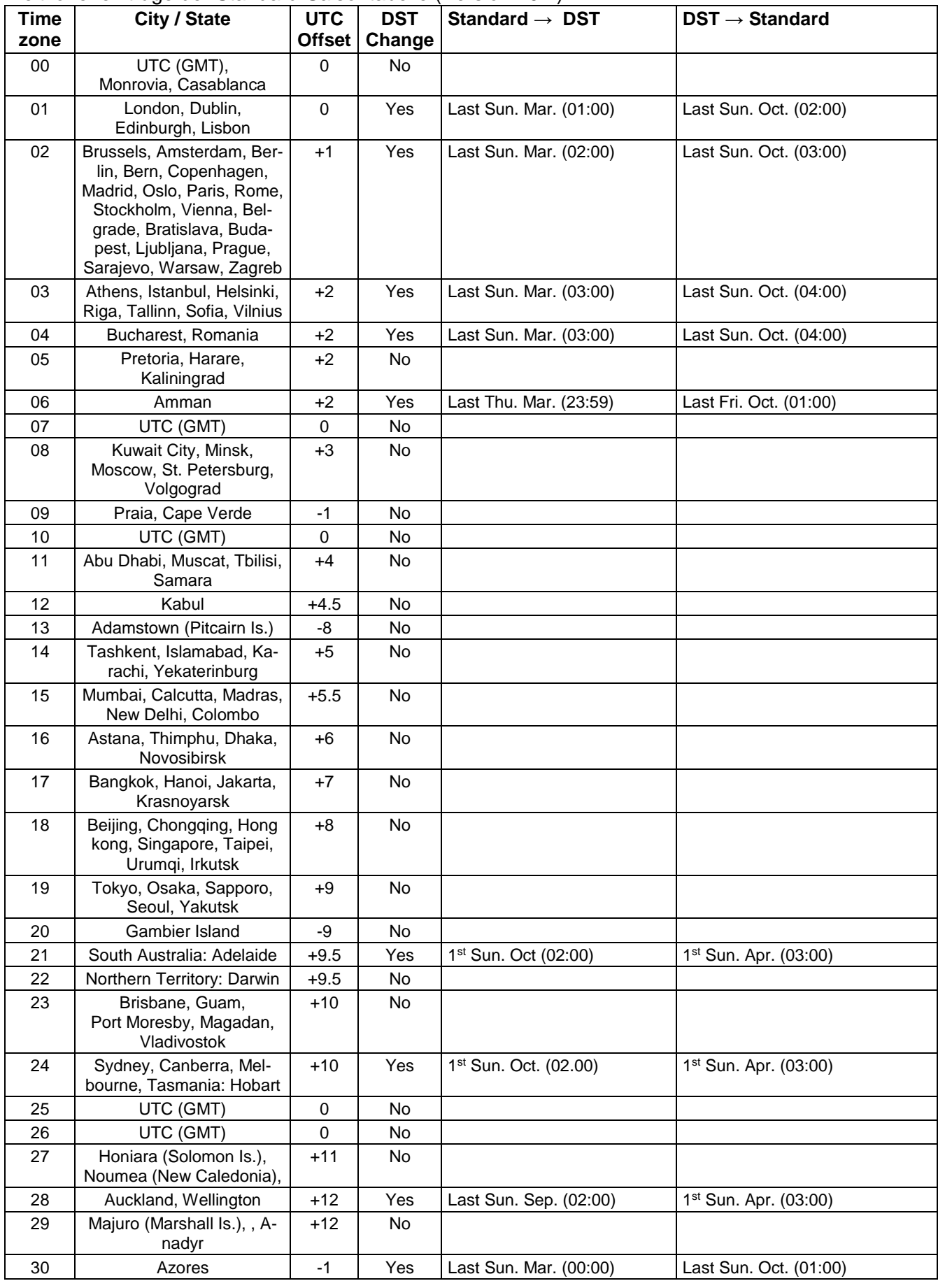

Zeitzoneneinträge der Standard-Saisontabelle (Version 10.1).

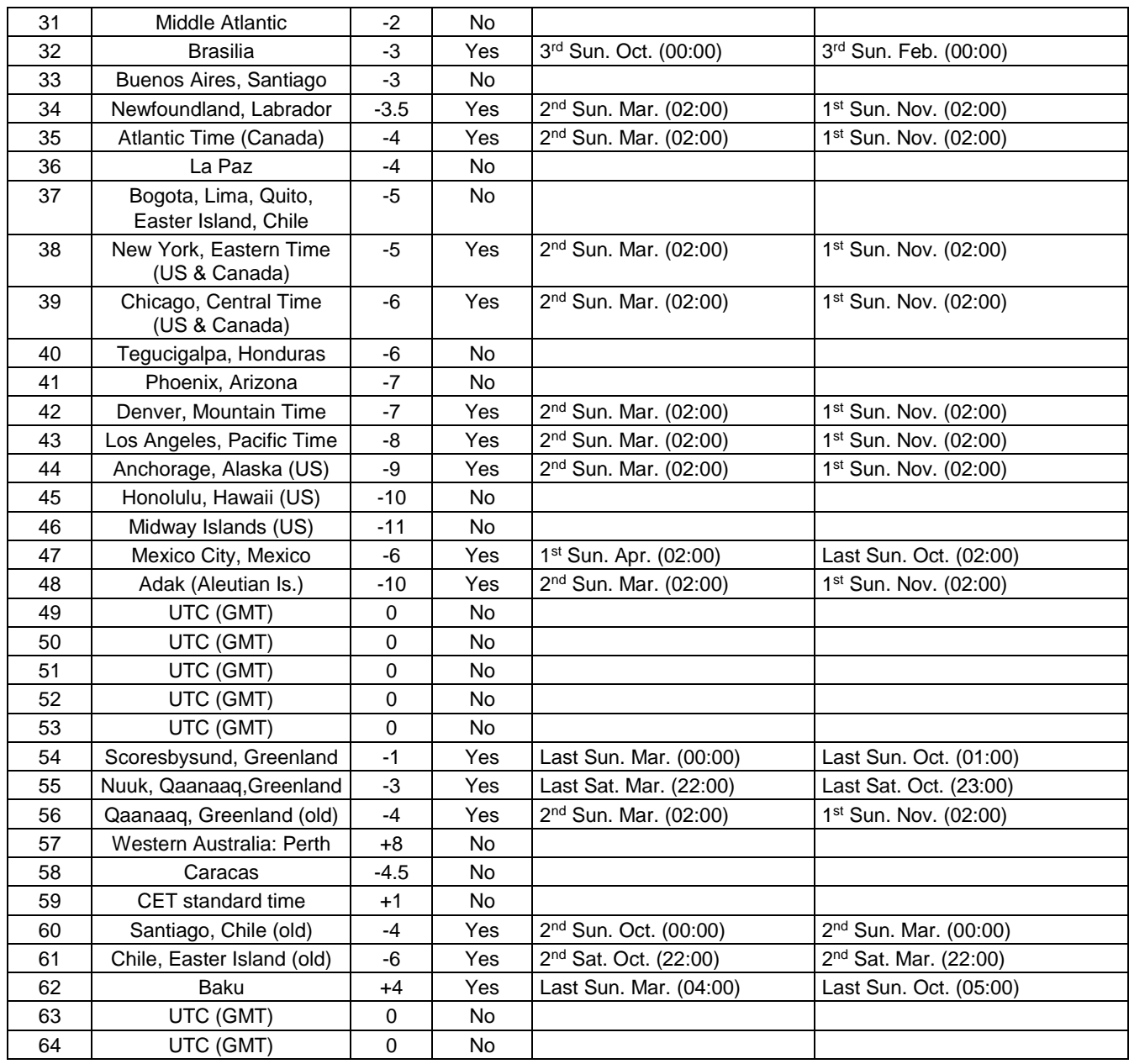

In Ländern, in denen das Zeitumstellungsdatum jedes Jahr ändert (z. B. Iran, Israel), muss die Zeitzone manuell in den Benutzer-Zeitzonentabelle (Einträge 80 – 99) definiert werden.

*Legende:* DST Change: Sommerzeitumstellung<br>Standard → DST: Standard Zeitschaltung von Stand *Beispiel:* 2<sup>nd</sup> Last Sun. Mar. (02:00):

UTC:<br>
UTC: UTC: UTC: UTC: UTC:<br>
UNIVERSITY Sommerzeit (Daylight Saving Time) DST:<br>
DST Change: 
Sommerzeitumstellung<br>
Sommerzeitumstellung Standard → DST: Zeitschaltung von Standardzeit (Winterzeit) zu Sommerzeit Zeitschaltung von Sommerzeit zu Standardzeit ( Winterzeit)

Umschaltung am zweitletzten Sonntag im März um 2:00 Uhr Lokalzeit

**Achtung!** Die Tabelle der einzelnen Zeitzonen wird jedes Jahr aktualisiert. Die jeweils aktuellen Tabellen sind unter der Adresse: *www.mobatime.com Customer Area Customer Support Support Resources Software Tools Time Zone Table* zum Herunterladen verfügbar. Falls Ihr Gerät mit einer neueren Version als in diesem Handbuch beschrieben ausgerüstet ist, sollte die aktuelle Tabelle der Zeitzonen überprüft werden.

# <span id="page-22-0"></span>**Alarmliste**

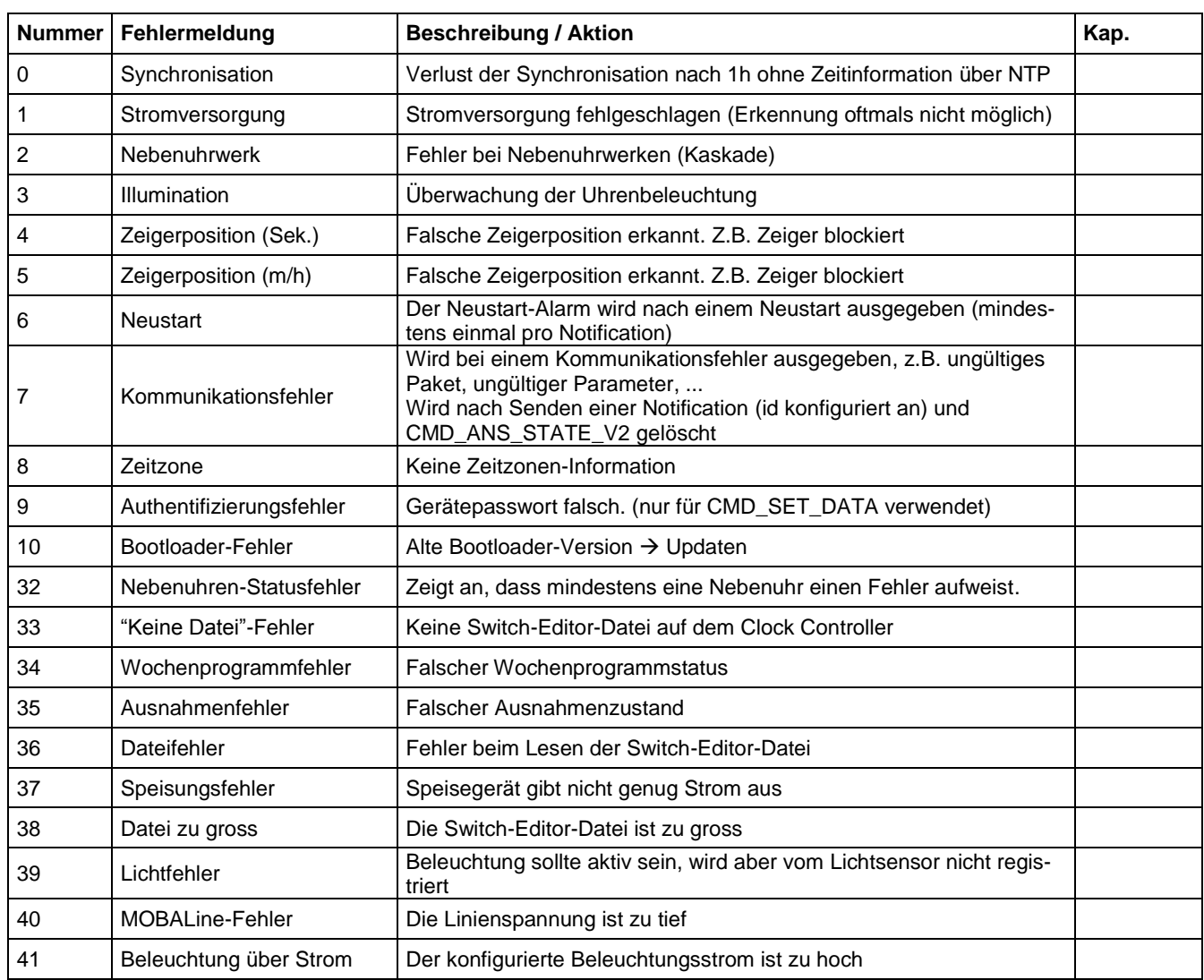

# <span id="page-23-0"></span>**12 Abmessungen**

Alle Angaben sind in mm

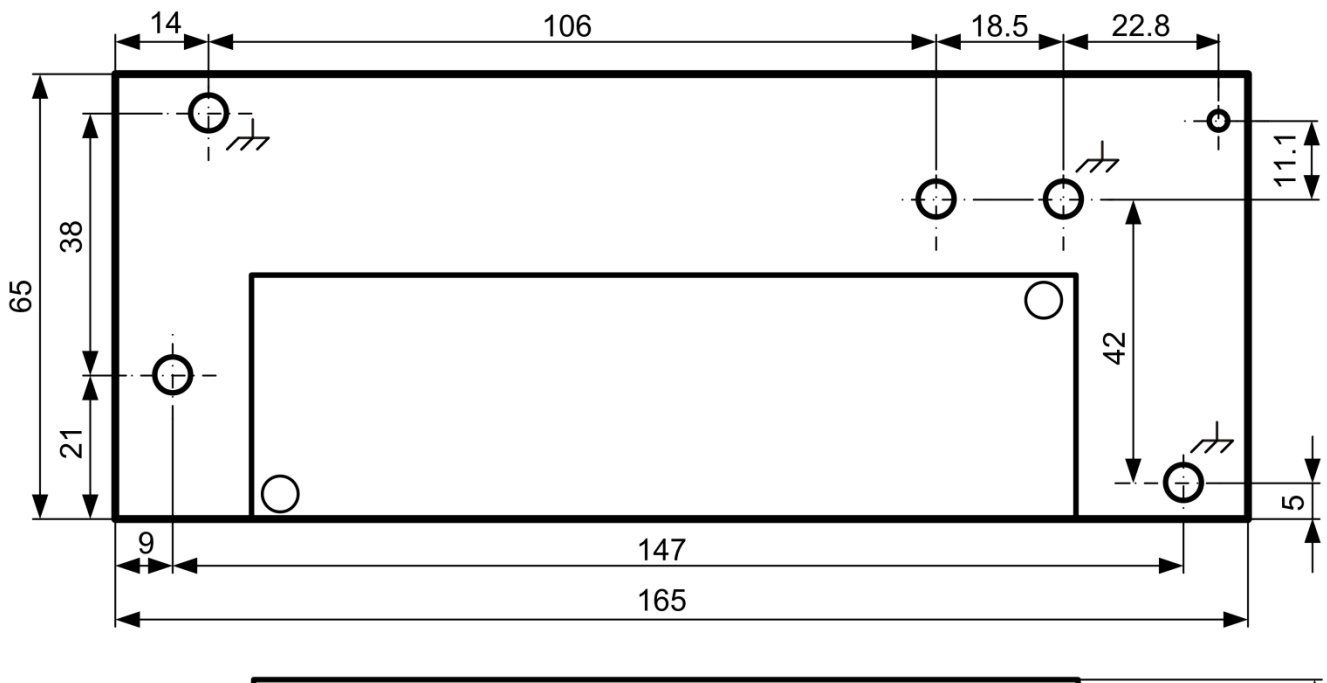

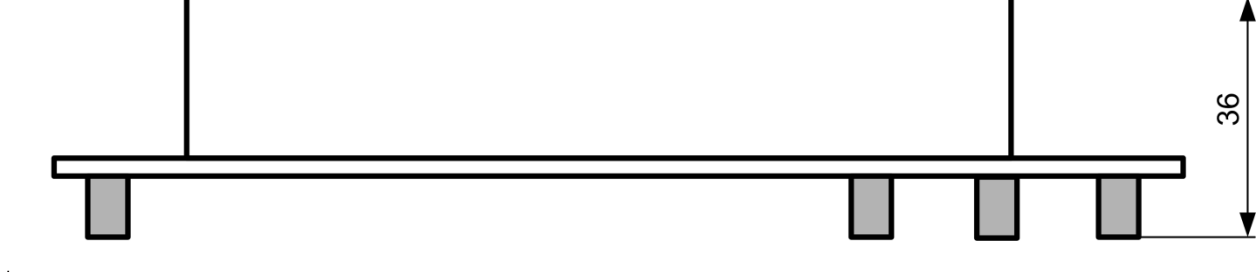

Die Kontaktpunkte sind über Metallbolzen elektrisch mit der Montageplatte zu verbinden!

#### **Montagestellen**

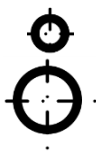

Loch Ø2.5mm für Distanzhalter

Befestigung für M3-Schraube

# <span id="page-24-0"></span>**13 Technische Daten**

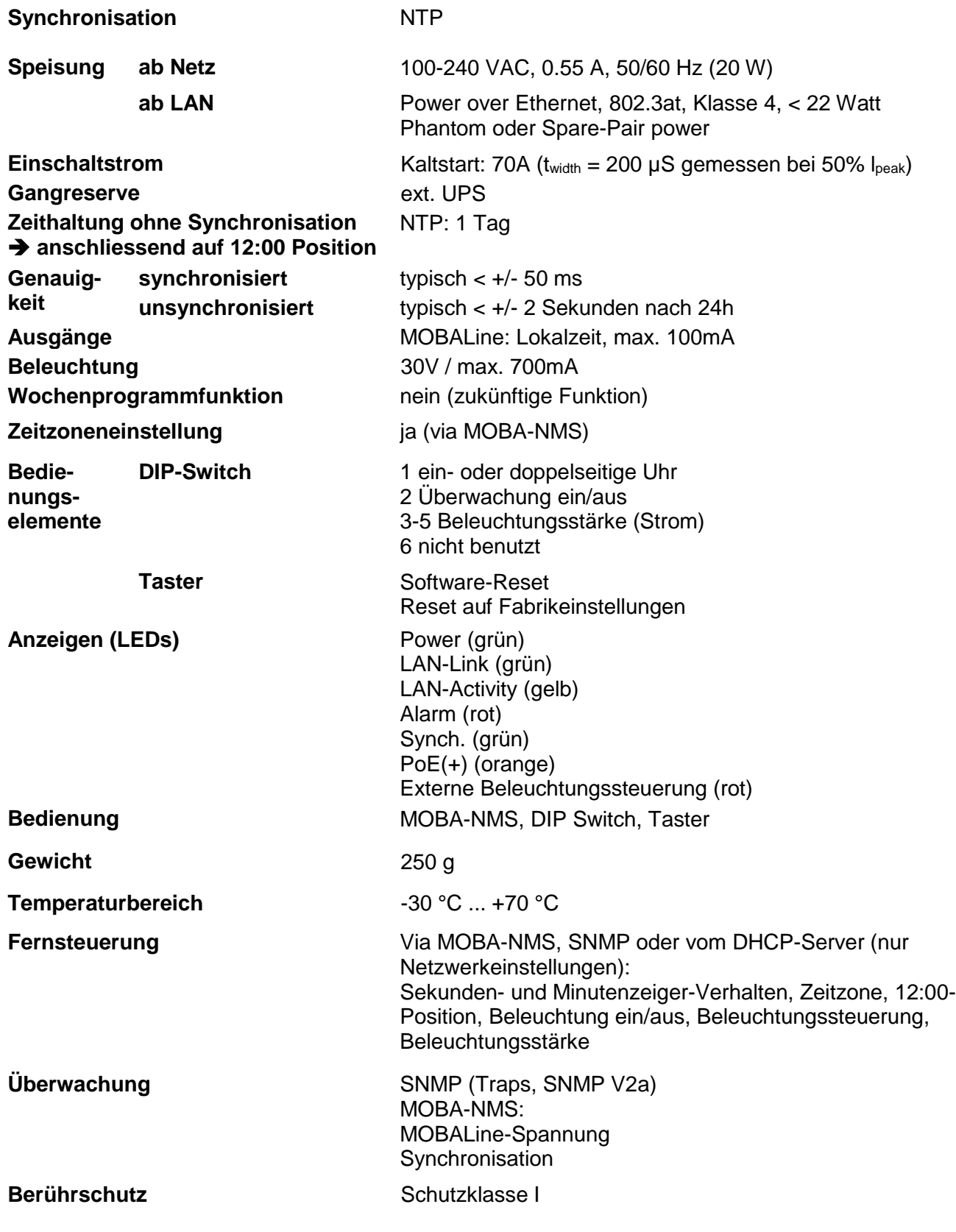

#### **Absicherungstabelle**

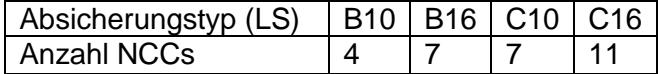

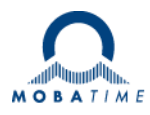

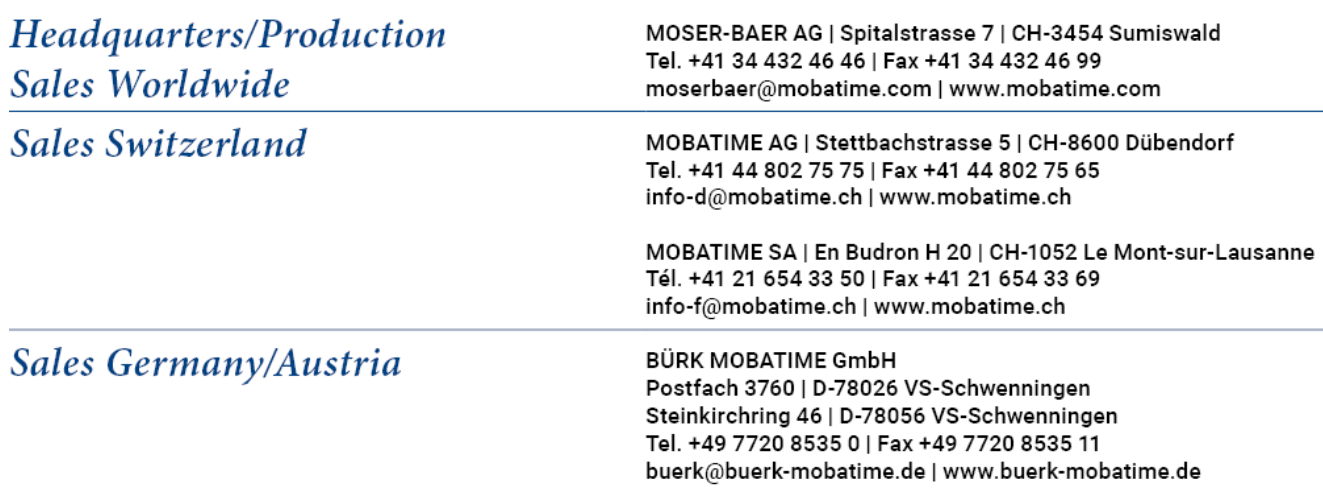